# Seguridad

Muy genérico pero aquí voy a poner tips que nos facilitan la vida para que permiten aumentar nuestra seguridad

- [Host dinám](#page-1-0)icos
- [Limitación de acceso por host dinámico](#page-4-0)  Apache y Nginx
- [Llaves SSH en entornos \\*nix \(linux, MacOS](#page-7-0) X, Windows WSL)
- [Deshabilitar 2FA en WHMCS para un](#page-10-0) administrador
- · [Error de acceso SSH con llaves ssh \(Permission denied \(publ](#page-12-0)ickey) [que las llaves son c](#page-12-0)orrectas

# <span id="page-1-0"></span>Host dinámicos Introducción

Unhost dinámiceos una ent[rada](https://es.wikipedia.org/wiki/FQDN) Non un componente dinámico en la asign

Es un mecanismo muy apropiado para poder añadir una capa extra de s determinado sistemas y programas.

> Un fallo común en la aplicación de políticas de acceso a dispo protegidos mediante cortafuegos (firewall) es el añadido de IP fijas que no lo son, o fijas que en un momento determinado ca dejar de estar autorizadas.

## Aplicaciones de un host

Son muchas y variadas siendo las más importantes para el escenario pri hosting las siguientes: Limitar el acceso a servidores o dispositivos v autorizado Limitar el acceso a páginas web o zonas deosuna udáquina dovel

# ¿Cómo obtener y manten host dinámico?

Para tener un host dinámico necesitamos un sistema de DNS que nos p aplicación actualizar regularmente (300 segundos  $+/-$ ) los datos de nu

[Hay algunos de pago y otro](https://techwiser.com/dyndns-alternatives/)s peratuitonse deca[nto](https://www.noip.com/) ipoder DNS Services

Proceso de alta en Noip.com

E[l Alta como us](https://www.noip.com/sign-up)ueasio ratis, y nos permitirá hasta 3 hostnames de un únio

And a cent Nonportype unknown

Durante el proceso deberemos escoger el nombre de host y el dominio hostname dinámico.

Una vez aceptado, deberemos confirmar nuestra dirección de correo e

### Acceso a noip.com

Importante: Noip no permite que tengas instaladas las Vue Dev (todavía no entiendo por qué)

Deberemos completar por seguridad los datos personales myodee usson ptawa que podamos actualizar nuestro ordenador, tablet o móvil. Instalamos

#### Configuración del software de noip

#### Instalación

 $I$ masotalhación dNo $QI$ t $p$   $p$  S  $Q$  fik woavne

#### Primer acceso

En la primera apertura veremos que falta por indicar el host dinámico instalación. Seleccionamos y listo.

Primer and the Great Sortype unknown

#### Configuración

Gnand ingourrachión ar type unknown

#### Funcionando

Fmuage incomando on aypp unknown

Consulta su ayuda para ver opciones (arranque automático, etc)

#### Aviso

Esta documentación y su contenido, no implica que funcione en tu cas También implica que tienes conocimientos sobre lo que trata, y que er de seguridad. El contenido el contenido se entrega, tal y como está, si obligación ni responsabilidad **[Cast](https://castris.com)rast**e de

Si necesitas [soporte profe](https://intranet.castris.com/cart.php?gid=18)sional puedes constopoatecpno Ceassitornial

# <span id="page-4-0"></span>Limitación de acceso host dinámico - Apac Nginx

# Introducción

Muchas veces necesitamos usar mecanismos de seguridad para el acce más cuando nos encontramos con software que ya ha tenido más de un conocemos la baja calidad de su software como WHMCS.

Uno de los mejores mecanismos es la aplicación de seguridad mediant queremos proteger, mediante Hostusion denicos

## Apache

Con apache usaremha escessara cerrar todas las conexiones a la zona wet proteger.

### Requerimientos

• authz\_host\_module, generalmante forma parte del binario de nuesti cargado como mó Adpuache Module mod\_authz\_host

### Implementación

También si tenemos IP fija podemos usarla (aunque en nueysro tip ant por los host dinámicos)

## Nginx

\*\* pendiente de testing \*\* Nginx tiene otros mecanis**mos, PyrDoN 8**escribe

### Requerimientos

módulo ngx\_http\_rdns\_module

```
    	echo_exec $protegido
```
### Compilación

En mi blog tengo una entr**a Et al Re**onbland e da que hago compilación de modulos

Para compilar ete modulo de forma dinámica:

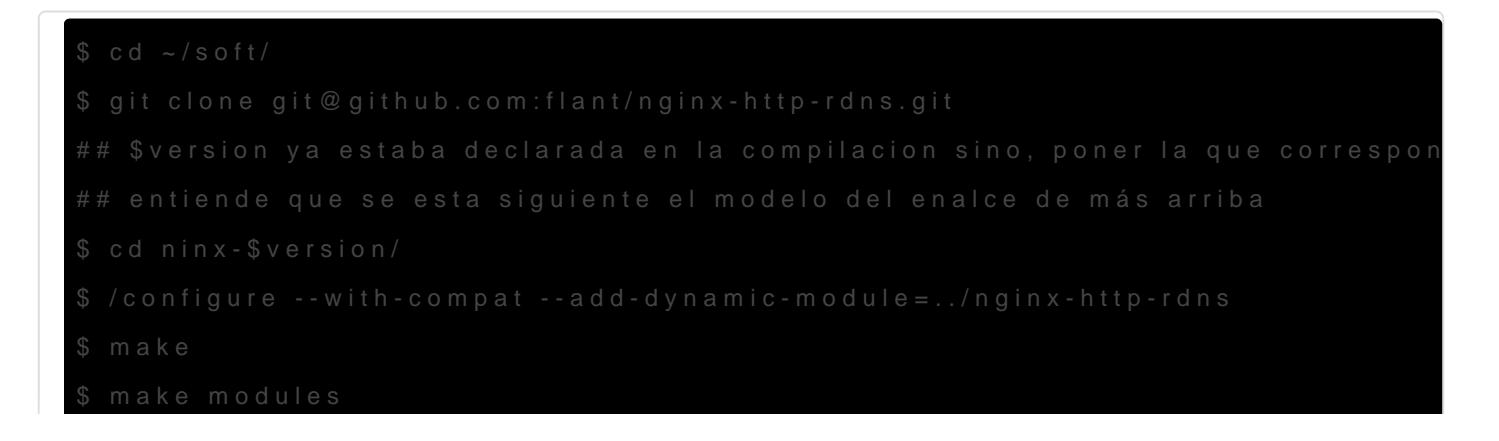

Añadir la carga del módulo a nginx en /etc/nginx/modules-enabled/51-

Configurar en los sitios que se requiem fague a cinónsu

\$sudo nginx -t # Para verificar que todo esta correcto

#### Aviso

Esta documentación y su contenido, no implica que funcione en tu cas También implica que tienes conocimientos sobre lo que trata, y que er de seguridad. El contenido el contenido se entrega, tal y como esta, sin obligación ni responsabilidad  $\beta$  as torias te de

Si necesitas [soporte profe](https://intranet.castris.com/cart.php?gid=18)sional puedes constopolatecpno Ceassitornial

# <span id="page-7-0"></span>Llaves SSH en entor (linux, MacOS X, Windows) WSL)

# Introducción a las II

El uso de llaves SSH es primordial para operaciones con servidores, y automatizadas. Añaden una capa extra de seguridad frente al uso de c versatilidad a las operaciones que se hace necesario tener nuestro pa

Podemos tener nuestro par de llaves único (acosenjado por cuestiones revocación es más fácil) o por dispositivo.

## Llaves OpenSssh (OpenS

Como norma general los servidores unix usan OpenSSh Server y por ta esten en este formato. Si usamos un entorno tipo unix (Linux, MacOS ese formato no supondra ningun problema. Si usamos Windows sin WS usemos algun programa como Putty que tiene su formato cerrado, y el convertir sus llaves publicas a formato OpenSSH.

Puedes consultar nuestr**Mamanau aplara conexión SSH con Putty** 

### Generar un par de llaves

Vamos generar un par de llaves OpenSSH, sin contraseña, para operad porque creemos que es suficiente el nivel de seguridad que no sofrece capa extra con la contraseña.

Tan sencillo como posicionarnos en nustro home, y ejecutar el comando, admitiendo todos los pasos por defecto.

Eso creara un par de llavez con el nombre id rsa (privada) y id rsa.pub (publica)

yamna@nox:~\$ ssh-keygen Generating public/private rsa key pair. Enter file in which to save the key (/home/yamna/.ssh/id\_rsa): Created directory '/home/yamna/.ssh'. Enter passphrase (empty for no passphrase): Enter same passphrase again: Your identification has been saved in /home/yamna/.ssh/id\_rsa Your public key has been saved in /home/yamna/.ssh/id\_rsa.pub The key fingerprint is: SHA256:20RVkgzXUBA9/V2tkoDejoim+L7zAtjvfxvva4CmQaA yamna@nox The key's randomart image is: +---[RSA 3072]----+ | ..oBXo..|  $| \cdot | \cdot | \cdot |$  . . . 00. + + | . . . ... . o+| |E . ... o . o|  $|... \ 050. \ .|$  $|0 + + 0 +$ .  $| 0 + + 0.. |$  $|. + 0$  .0. |  $|0+*0....++.|$ +----[SHA256]-----+

sshykeygen d or type unknown

### Parte pública

Si queremos acceder a un servidor remoto (root o usuario) deberemos añadir la llave publica a el fichero de autorizaciones del sistema remoto o bien facilitarselo al administrador para que el haga su trabajo.

No existe ningun problema en enviar esta llave (la pública) a alguien, incluso en modo texto. A fin de cuentas es la llave pública que no sirve nada más que para que otros la ulticen para **autorizarnos** a nosotros.

### Parte privada

Esta es la parte que si tenemos que atender a su seguridad. La perdid tenga esa llave, unido a que el hacker pueda analizar nuestro historic acceder de forma inmediata a todos los servicios en los que tu par de pues, la más minima sospecha de intrusión, substracción, perdida de dispositivo llaves, conlleva a la revocación inmediata de las llaves y aviso a los (como si perdieras la contraseña)

#### Aviso

Esta documentación y su contenido, no implica que funcione en tu cas También implica que tienes conocimientos sobre lo que trata, y que er de seguridad. El contenido el contenido se entrega, tal y como esta, sin obligación ni responsabilidad  $\beta$ astraste de

Si necesitas [soporte profe](https://intranet.castris.com/cart.php?gid=18)sional puedes constopolatecpno Ceassitornial

# <span id="page-10-0"></span>Deshabilitar 2FA en WHMCS para un administrador

# Introducción

En muchos entornos de trabajo es posible que lidiemos con los problemas de perdida o ausencias técnicas de los administradores que estan obligados al uso de la verificación de contraseña **2FA** o doble factor.

Además a veces es una labor muy dificil, la de formar al personal de las empresas, en sus obligaciones de seguridad, por lo que muchas veces, pierden o no tienen acceso (por qu eno lo descargaron, no lo guardaron,...) del o los, **códigos de seguridad**

# Desactivación de la obligación de uso de 2FA para un administrador de WHMCS

Debemos acceder via SSH o PphpMyAdmin y ejecutar dos updates en la base de datos de nuestro whmcs.

# \$ mysql # Podemos tener acceso automatizado o necesitar escribir las credenciales

#

\$ mysql -u user\_whcms -p

mysql > update whmcs bd.tbladmins set authmodule=" where username='nombre de usuario admin'; mysql > update whmcs bd.tbladmins set authdata=" where username='nombre de usuario admin';

### Aviso

Esta documentación y su contenido, no implica que funcione en tu caso o determinados casos. También implica que tienes conocimientos sobre lo que trata, y que en cualquier caso tienes copias de seguridad. El contenido el contenido se entrega, tal y como está, sin que ello implique ningún

obligación ni responsabilidad **[Cast](https://castris.com)ras**te de

Si necesitas [soporte profe](https://intranet.castris.com/cart.php?gid=18)sional puedes constoratate con Ceassitornial

# <span id="page-12-0"></span>Error de acceso SSH con llaves ssh (Permission denied (publickey)) habiendo verificado que las llaves son correctas

# Introducción

Desde OpenSSH 7.0 se deshabilito por defecto el intercambio de claves SSH-DSS. Esto puede producir un comportamiento de error, muy silencioso que es fácil de detectar y corregir.

Si tenemos una llave creada con el tipo dss y esta está autorizada en un sistema, o por error, no vimos que nos pasaban una llave con esa característica, para añadirla a un sistema, esta no funcionará en el sistema actualizado, y nos dará en primera instancia un error de **Denegación por llave incorrecta**.

# Análisis

En el acceso general con esa llave sólo recibiremos un mensaje corto

```
root@server:~# ssh_user_remoto@servidor.remoto.tld -p 51514
user_remoto@servidor.remoto.tld: Permission denied (publickey).
```
Como siempre, debemos acostumbrarnos a analizar nuestros problemas con el aumento del sistemas de logs o de mensajes (debug)

Dejaremos el listado sólo en lo justo para ver el problema

root@server:~# ssh user\_remoto@servidor.remoto.tld -p 51514 -vv OpenSSH\_8.2p1 Ubuntu-4ubuntu0.3, OpenSSL 1.1.1f 31 Mar 2020 debug1: Reading configuration data /etc/ssh/ssh\_config debug1: /etc/ssh/ssh\_config line 19: include /etc/ssh/ssh\_config.d/\*.conf matched no files debug1: /etc/ssh/ssh\_config line 21: Applying options for \* ... debug1: Trying private key: /root/.ssh/id\_rsa debug1: Trying private key: /root/.ssh/id\_ecdsa debug1: Trying private key: /root/.ssh/id\_ecdsa\_sk debug1: Trying private key: /root/.ssh/id\_ed25519 debug1: Trying private key: /root/.ssh/id\_ed25519\_sk debug1: Trying private key: /root/.ssh/id\_xmss debug2: we did not send a packet, disable method debug1: No more authentication methods to try.

Importante que nos indique que ha buscado la llave y no le ha valido.

Revisando la llave vemos que tiene el tipo ssh-dss el cual no está aceptado por el servidor remoto.

También es importante ver el log del \*\*servidor sshd\*\* si es posible, y dependiendo del nivel de log que tenga podremos ver que nos indica que el tipo dss no está aceptado

Revisamos el valor de la llave y vemos en el incio, que tenemos una llave tipo DSS.

root@server:~# cat .ssh/id\_dsa.pub ssh-dss AAAAB3N….

# Opciones

## Reconstrucción de la llave con formato rsa (Recomendado)

El tipo RSA es el más aconsejado. Si el sistema no te crea la llave por defecto con DSA o no se la crea al usuario que te está facilitando la llave, deberá forzar el comando de generación de sus llaves para que use el formato RSA.

root@server:~# ssh-keygen -t rsa

### Activación del algoritmo DSS servidor (No aconsejable)

Puede existir algún escenario, por prisas, situación específica, etc, q inmediata, el recrear la llave del servidor que quiere acceder, por lo e de llave que tenemos.

Es imperativo, entender que esto es un atajo, muy común en los artícu llevar a dejar nuestro sistema más inseguro, si luego no lo devolvemo

Ese error, ocurre en el 90% de los casos, porque el administrador, va atrás a corregir la situación.

Para ello debemos editar /etc/ssh/sshd\_coanitagdiendo la línea siguiente:

### Centos 8

Requiere un paso adicional, relacionado con su System-wide Cryptogra

Primero deberíamos conocer el nivel actual (suele ser por defecto) pa estado original

```
DEFAULT
```
Debemos, devolver en cuanto podamos, (nueva llave) nuestro sistema a la po

### Otros enlaces

- [OpenSSH 7.o Relea](https://www.openssh.com/txt/release-7.0)se notes
- [Chapter 5. Using system-wide crypto](https://access.redhat.com/documentation/en-us/red_hat_enterprise_linux/8/html/security_hardening/using-the-system-wide-cryptographic-policies_security-hardening)graphic policie
- [SSH keeps skipping my pubkey and askin](https://unix.stackexchange.com/questions/247612/ssh-keeps-skipping-my-pubkey-and-asking-for-a-password)g for a password
- [SSH connection issue on Fedora 30 with OpenSSH 8.0 \(Usin](https://superuser.com/questions/1464574/ssh-connection-issue-on-fedora-30-with-openssh-8-0-using-ssh-dss-still-asking)g ssh-d [password with public k](https://superuser.com/questions/1464574/ssh-connection-issue-on-fedora-30-with-openssh-8-0-using-ssh-dss-still-asking)ey setup

## Aviso

Esta documentación y su contenido, no implica que funcione en tu cas También implica que tienes conocimientos sobre lo que trata, y que er de seguridad. El contenido el contenido se entrega, tal y como está, s obligación ni responsabilidad **[Cast](https://castris.com)ras**te de

Si necesitas [soporte profe](https://intranet.castris.com/cart.php?gid=18)sional puedes constoration of Ceassion in al